# **Processo Seletivo nº 002/2021**

Contratação de Professor Substituto em Caráter Temporário

# **Orientações para as Provas Virtuais – Candidatos(as)**

Áreas de Conhecimento

- Projeto de Arquitetura e Urbanismo, Paisagismo e Planejamento e Projeto do Espaço Urbano – A
- Teoria e História da Arquitetura, do Urbanismo e Paisagismo; Projeto de Arquitetura, Urbanismo e Paisagismo

Laguna, 04 de junho de 2021.

# **1. CONTEXTUALIZAÇÃO**

Considerando a publicação do Edital do Processo Seletivo nº 002/2021, que objetiva a contratação de Professor Substituto em Caráter Temporário, no qual o Centro de Educação Superior da Região Sul é participante, incluindo a possibilidade de realização das provas de maneira virtual, optou-se por utilizar a Plataforma Moodle e Microsoft Teams para realização das etapas de seleção, entendendo ser a maneira mais segura, tanto para a Instituição quanto para candidatos(as), diante da Pandemia do Novo Coronavírus (Covid-19) enfrentada atualmente.

Assim, este breve guia apresenta orientações complementares ao Edital para os(as) candidatos(as) sobre os principais procedimentos para a realização das provas de maneira virtual, não excluindo a obrigatoriedade de leitura na íntegra do Edital do Processo Seletivo nº 002/2021, conforme publicado pela UDESC.

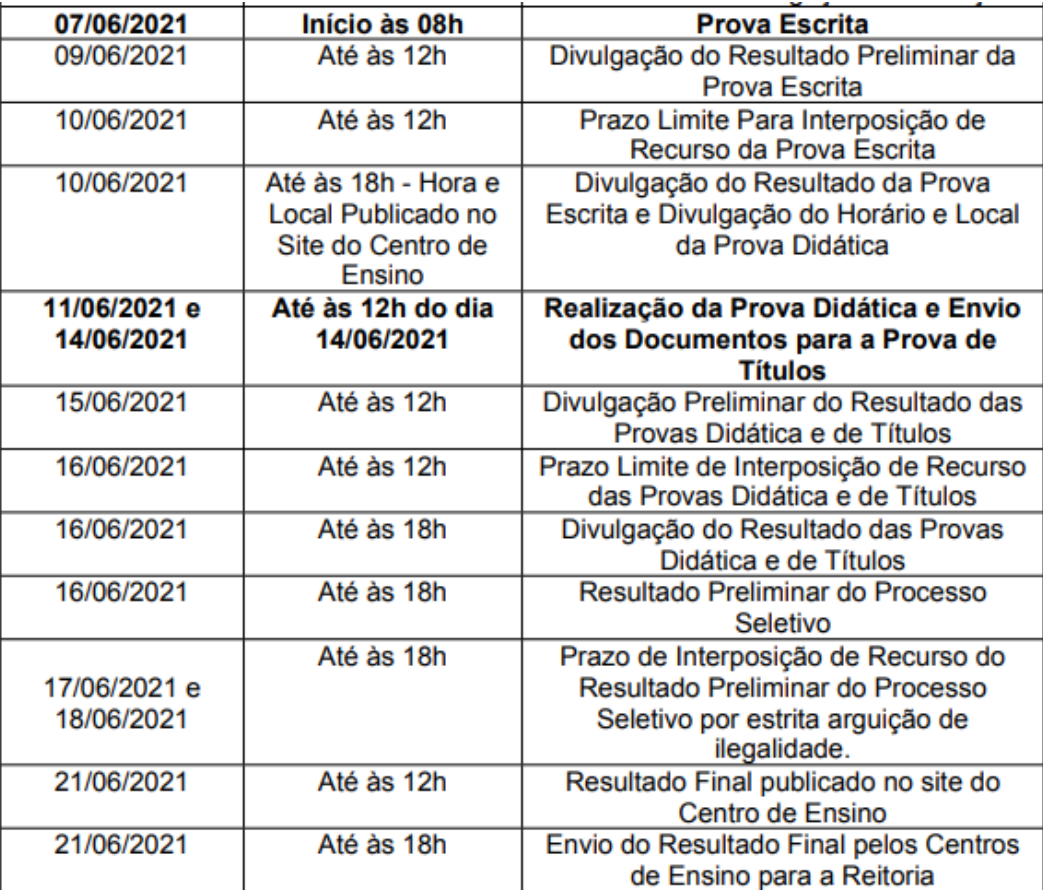

### **2. CRONOGRAMA**

Fonte: Edital de Processo Seletivo nº 002/2021

# **3. ORIENTAÇÕES GERAIS**

As etapas das Provas Escrita, Didática e de Títulos serão realizadas na Plataforma Moodle e Microsoft Teams disponibilizada pela UDESC.

# **Importante:**

# **Antes de ingressar na Plataforma Moodle, os(as) candidatos(as) deverão gerar a primeira senha ID de acesso, conforme instruções abaixo:**

- 1. Acessar o link<https://id.udesc.br/>
- 2. Clicar em "Primeiro Acesso";
- 3. Seguir as orientações para "Redefinir Senha".

Assim, após gerada a primeira senha ID de acesso, os(as) candidatos(as) devem acessar a página inicial do site da Plataforma <https://www.moodle.udesc.br/> e clicar no link "Acessar" no canto superior direito da tela. O usuário (login) é o número de CPF e a senha a mesma gerada no passo a passo anterior. Todas as dúvidas sobre a operacionalização da Plataforma deverão ser esclarecidas antes das provas por meio do e-mail *[moodle.cead@udesc.br](mailto:moodle.cead@udesc.br)*

Sugere-se que para um correto acesso a plataforma Moodle, os(as) candidatos(as) acessem os Tutoriais disponíveis no site<https://www.moodle.udesc.br/>

A sala do ambiente virtual para a área de conhecimento foi criada pela Equipe Moodle e os(as) candidatos(as) foram cadastrados(as) na plataforma por meio do **número do CPF** informado no ato da inscrição no processo seletivo.

Recomenda-se o acesso antecipado de todos(as) os(as) candidatos(as), visando promover a ambientação com a ferramenta e ajustes, caso seja necessário. Sugere-se ainda que o(a) candidato(a) teste antecipadamente seus equipamentos como câmera e microfone, certificando-se do funcionamento para o momento da prova. Além disso, de acordo com o item 11.8.11.1 do Edital, foi criado o link "Termo de Cessão de Direito de Uso do Nome, da Imagem e da Voz", em que o(a) candidato(a) irá responder a aceitação ou não do uso do nome, imagem e voz, para fins de gravação das provas escrita e didática do Processo Seletivo.

Para acesso a sala da Prova Teórica da banca Teoria e História da Arquitetura, do Urbanismo e Paisagismo; Projeto de Arquitetura, Urbanismo e Paisagismo utilize o link:

[https://teams.microsoft.com/l/meetup-](https://teams.microsoft.com/l/meetup-join/19%3ameeting_NTM5ODJhMDgtMjI4Zi00OTNjLTk5OTMtY2YzNjA5ZWI4MWEz%40thread.v2/0?context=%7b%22Tid%22%3a%22a5b6e4a8-c58e-4e8a-97a9-a7f56415a11d%22%2c%22Oid%22%3a%225140c5aa-35e3-424e-bb4c-f0da3d8f854a%22%7d)

[join/19%3ameeting\\_NTM5ODJhMDgtMjI4Zi00OTNjLTk5OTMtY2YzNjA5ZWI4MWEz%40thread.](https://teams.microsoft.com/l/meetup-join/19%3ameeting_NTM5ODJhMDgtMjI4Zi00OTNjLTk5OTMtY2YzNjA5ZWI4MWEz%40thread.v2/0?context=%7b%22Tid%22%3a%22a5b6e4a8-c58e-4e8a-97a9-a7f56415a11d%22%2c%22Oid%22%3a%225140c5aa-35e3-424e-bb4c-f0da3d8f854a%22%7d) [v2/0?context=%7b%22Tid%22%3a%22a5b6e4a8-c58e-4e8a-97a9](https://teams.microsoft.com/l/meetup-join/19%3ameeting_NTM5ODJhMDgtMjI4Zi00OTNjLTk5OTMtY2YzNjA5ZWI4MWEz%40thread.v2/0?context=%7b%22Tid%22%3a%22a5b6e4a8-c58e-4e8a-97a9-a7f56415a11d%22%2c%22Oid%22%3a%225140c5aa-35e3-424e-bb4c-f0da3d8f854a%22%7d) [a7f56415a11d%22%2c%22Oid%22%3a%225140c5aa-35e3-424e-bb4c](https://teams.microsoft.com/l/meetup-join/19%3ameeting_NTM5ODJhMDgtMjI4Zi00OTNjLTk5OTMtY2YzNjA5ZWI4MWEz%40thread.v2/0?context=%7b%22Tid%22%3a%22a5b6e4a8-c58e-4e8a-97a9-a7f56415a11d%22%2c%22Oid%22%3a%225140c5aa-35e3-424e-bb4c-f0da3d8f854a%22%7d)[f0da3d8f854a%22%7d](https://teams.microsoft.com/l/meetup-join/19%3ameeting_NTM5ODJhMDgtMjI4Zi00OTNjLTk5OTMtY2YzNjA5ZWI4MWEz%40thread.v2/0?context=%7b%22Tid%22%3a%22a5b6e4a8-c58e-4e8a-97a9-a7f56415a11d%22%2c%22Oid%22%3a%225140c5aa-35e3-424e-bb4c-f0da3d8f854a%22%7d)

Para acesso a sala da Prova Teórica da banca Projeto de Arquitetura e Urbanismo, Paisagismo e Planejamento e Projeto do Espaço Urbano – A utilize o link:

[https://teams.microsoft.com/l/meetup-](https://teams.microsoft.com/l/meetup-join/19%3ameeting_OWYyYjBkNzUtNjYwYi00OTY4LTg4MDEtYzIyMTdiNmFjNzg1%40thread.v2/0?context=%7b%22Tid%22%3a%22a5b6e4a8-c58e-4e8a-97a9-a7f56415a11d%22%2c%22Oid%22%3a%220c441591-ba91-499c-966d-1b86fdbc83f5%22%7d)

[join/19%3ameeting\\_OWYyYjBkNzUtNjYwYi00OTY4LTg4MDEtYzIyMTdiNmFjNzg1%40threa](https://teams.microsoft.com/l/meetup-join/19%3ameeting_OWYyYjBkNzUtNjYwYi00OTY4LTg4MDEtYzIyMTdiNmFjNzg1%40thread.v2/0?context=%7b%22Tid%22%3a%22a5b6e4a8-c58e-4e8a-97a9-a7f56415a11d%22%2c%22Oid%22%3a%220c441591-ba91-499c-966d-1b86fdbc83f5%22%7d) [d.v2/0?context=%7b%22Tid%22%3a%22a5b6e4a8-c58e-4e8a-97a9](https://teams.microsoft.com/l/meetup-join/19%3ameeting_OWYyYjBkNzUtNjYwYi00OTY4LTg4MDEtYzIyMTdiNmFjNzg1%40thread.v2/0?context=%7b%22Tid%22%3a%22a5b6e4a8-c58e-4e8a-97a9-a7f56415a11d%22%2c%22Oid%22%3a%220c441591-ba91-499c-966d-1b86fdbc83f5%22%7d) [a7f56415a11d%22%2c%22Oid%22%3a%220c441591-ba91-499c-966d-](https://teams.microsoft.com/l/meetup-join/19%3ameeting_OWYyYjBkNzUtNjYwYi00OTY4LTg4MDEtYzIyMTdiNmFjNzg1%40thread.v2/0?context=%7b%22Tid%22%3a%22a5b6e4a8-c58e-4e8a-97a9-a7f56415a11d%22%2c%22Oid%22%3a%220c441591-ba91-499c-966d-1b86fdbc83f5%22%7d)[1b86fdbc83f5%22%7d](https://teams.microsoft.com/l/meetup-join/19%3ameeting_OWYyYjBkNzUtNjYwYi00OTY4LTg4MDEtYzIyMTdiNmFjNzg1%40thread.v2/0?context=%7b%22Tid%22%3a%22a5b6e4a8-c58e-4e8a-97a9-a7f56415a11d%22%2c%22Oid%22%3a%220c441591-ba91-499c-966d-1b86fdbc83f5%22%7d)

No dia 07 de junho de 2021, data da Prova Escrita, o(a) candidato(a) com inscrição homologada deverá ter efetuado login na plataforma Moodle e ingressado especificamente na Sala de Videoconferência no Microsoft Teams onde será realizada a recepção dos candidatos para a 1ª Etapa – Prova Escrita, impreterivelmente até às 08 horas, sob pena de eliminação após este horário. **A sala pode ser acessada a qualquer momento, recomendando-se que o(a) candidato(a) acesse a partir das 7h30min.**

Assim, **até às** 08 horas do dia 07 de junho de 2021 deverá fazer o ingresso no ambiente de videoconferência Microsoft Teams, a qual será gravada, onde os membros da banca farão, conforme previsto no Edital:

- 1. A conferência do documento de identificação de cada candidato(a), conforme Item 11.2 e 11.3. Sugere-se que a banca solicite ao(à) candidato(a) que apresente à câmera o seu documento de identificação e faça a conferência com o documento informado na inscrição;
- 2. O sorteio do tema da Prova Didática, que será único para todos(as) os(as) candidato(as) e relacionado à área de conhecimento;
- 3. A ordem de apresentação dos candidatos na Prova Didática, informando o tempo que os(as) candidatos(as) terão para sua apresentação;

Durante todo o tempo de prova o(a) candidato(a) deverá permanecer logado/conectado(a) com a câmera ativada direcionada para ele. A banca poderá autorizar o(a) candidato(a), caso ele(a) tenha necessidade de utilizar o sanitário, a retirarse de frente da câmera por 2 vezes, por no máximo 5 minutos cada.

As questões da Prova Escrita serão liberadas pelos membros da banca na Plataforma Moodle após o sorteio do tema e da ordem de apresentação da prova didática. O tempo usado para a conferência dos documentos de identificação e para os sorteios deverá ser compensado ao final no tempo de prova. Por exemplo, se a banca utilizou 15 minutos para essa etapa inicial, o tempo de prova deverá ser das 08h15min às 12h45min. **As questões da Prova Escrita deverão ser respondidas pelos(as) candidatos(as) diretamente e/ou postadas na Plataforma Moodle, em campo especificado pelos membros da banca**. O candidato deverá postar um arquivo com suas respostas, que devem ser digitalizadas e salvas em arquivo no formato JPGE ou PDF. É possível, que em questões dissertativas, a banca solicite aos candidatos que escreva à mão (de próprio punho) necessitando para isso, utilizar de folhas em branco formato A4 e caneta esferográfica com tinta na cor azul ou preta. Recomenda-se que o candidato disponibilize de 6 à 9 folhas, considerando as folhas que possa necessitar para rascunho. O tamanho máximo aceito pela Plataforma Moodle para postagem da tarefa é de 100MB (em arquivo único ou na soma dos arquivos).

A banca não se responsabilizará por problemas de conexão da internet do(a) candidato(a). No entanto, caso ocorra instabilidade ou queda da conexão no decorrer do tempo de prova, conforme Item 11.8.7 do Edital, *"durante a realização da prova escrita virtual os candidatos terão até 10 (dez) minutos de tolerância para reestabelecer a sua conexão de internet em caso de queda, sendo eliminado do Processo Seletivo, o candidato que não retornar no tempo estabelecido".* O presidente da banca deve gerar Relatório de Presença na Plataforma para constar na Ata da Prova Escrita.

Visando manter a lisura do processo, os(as) 03 (três) últimos(as) candidatos(as) permaneçam logados(as) na sala de provas até que o(a) último(a) candidato(a) termine sua prova.

Será considerado(a) classificado(a) para a Prova Didática o(a) candidato(a) que alcançar nota igual ou superior a 7,0 (sete vírgula zero) na Prova Escrita.

Ainda conforme Edital, a Banca Examinadora divulgará no site do Centro de Educação Superior da Região Sul – Ceres [\(https://www.udesc.br/ceres/processoseletivo/02\\_2021\)](https://www.udesc.br/ceres/processoseletivo/02_2021) ao término da prova escrita, o padrão de resposta das questões constantes na prova escrita.

# **5. PROVA DIDÁTICA**

A Prova Didática consiste na realização de uma aula síncrona com duração definida pela banca, entre 30 (trinta) e 50 (cinquenta) minutos. Conforme Item 11.9.4 do Edital, "11.9.4 "o tema sobre o qual versará a prova didática, único para todos os candidatos, será sorteado pela Banca Examinadora, no início da prova escrita, a partir de pelo menos 3 (três) temas relacionados à área de conhecimento, objeto do Processo Seletivo, respeitada a ementa e a bibliografia divulgada".

A prova didática será pública, realizada com a presença do(a) candidato(a) e dos membros da banca por meio de ambiente de videoconferência no Microsoft Teams – link divulgado no site do Centro.

De acordo com o Edital, os critérios de avaliação da prova didática seguem os princípios básicos de:

> 11.9.5. Os critérios de avaliação da prova didática seguem os princípios básicos de: apresentação do Plano de Aula, conteúdos utilizados (organização dos conteúdos, abordagem subjacente à prática, atualidade e adequação das informações, sequência e estrutura dos pontos principais, motivação e criatividade, coerência entre plano e aula, domínio e segurança), procedimentos didáticos (emprego apropriado dos recursos didáticos, clareza na comunicação, correta utilização do tempo, introdução, desenvolvimento e conclusão da aula, fixação e verificação da aprendizagem) e requisitos pessoais (interação, pontualidade e postura profissional adequada).

As provas didáticas serão gravadas para fins de transparência e lisura do certame. No término da apresentação da aula didática, os membros da banca terão até 30 minutos para arguição.

A materialização das avaliações deverá ser realizada em privado pela banca e é vedado fornecer informações antecipadas sobre quaisquer resultados aos(às) candidatos(as) por seus membros. Será considerado(a) classificado(a) para a Prova de Títulos o(a) candidato(a) que alcançar nota igual ou superior a 7,0 (sete vírgula zero) na Prova Didática. Todos os resultados serão divulgados oficialmente no site do Centro de Educação Superior da Região Sul – Ceres.

## **6. PROVA DE TÍTULOS**

De acordo com o item 11.10 do Edital:

11.10. Da prova de títulos

11.10.1. A prova de títulos, de caráter classificatória no conjunto das notas para cálculo da nota final (NF), consistirá de análise da documentação enviada pelo candidato por e- mail ou **postado na Plataforma Online, conforme será informado pela Banca Examinadora.**

11.10.2. O candidato deverá apresentar Curriculum Vitae no modelo da Plataforma Lattes, do CNPQ - Conselho Nacional de Desenvolvimento Científico e Tecnológico do CNPQ – www.cnpq.br – que deverá estar devidamente comprovado (cópia), **na sequência do formulário Lattes, considerando os itens**  **do Anexo I da Resolução 015/2016 - CONSEPE**. [...]

**Todos os títulos deverão ser digitalizados e postados em arquivo no formato PDF, na Plataforma Moodle, em campo específico disponibilizado pelos membros da banca por meio da funcionalidade Tarefa**. O tamanho máximo aceito pela Plataforma Moodle para postagem da tarefa é de 100MB (em arquivo único ou na soma dos arquivos). De acordo com o item 14 do Edital, os(as) candidatos(as) têm até às 12h do dia 14 de junho de 2021 para enviar os documentos para a Prova de Títulos.

#### **7. RECURSOS**

Conforme previsto no Edital nº 002/2021:

15. DOS RECURSOS

15.1. Do resultado da prova escrita, didática e de títulos caberá recurso ao Presidente da Banca Examinadora, que deverá ser encaminhado no endereço de email divulgado no momento da prova escrita ou postado na Plataforma Online definida pela Banca Examinadora, dentro do prazo previsto no item 14.3. 15.1.1.Os candidatos terão acesso as respectivas correções da sua prova escrita mediante solicitação ao Presidente da Banca Examinadora, podendo interpor recurso contra as correções por erros de correção e/ou contabilização dos pontos. 15.2. Do resultado preliminar do Processo Seletivo caberá recurso à Banca Examinadora por estrita arguição de ilegalidade, desde que encaminhado no endereço de e-mail divulgado no momento da prova escrita ou postado na Plataforma Online definida pela Banca Examinadora, dentro do prazo previsto no item 14.3.

Assim, os Recursos poderão ser enviados para o e-mail: concursos.ceres@udesc.br**, seguindo os prazos estabelecidos no Item 14 do Edital**.

#### **8. CONSIDERAÇÕES FINAIS**

Caberá ao(à) presidente da banca proceder a gravação das provas do certame avaliativo. Além disso, destaca-se que inexiste ambiente virtual incólume de fraude (cola/consulta). Assim sendo, as fraudes em processos seletivos podem ocasionar prejuízos diretos aos demais candidatos e são passíveis de apreciação judicial.

## **CONTATOS**

Apoio Plataforma Moodle [moodle.cead@udesc.br](mailto:moodle.cead@udesc.br)

Apoio Direção de Ensino de Graduação – DEG [deg.ceres@udesc.br](mailto:deg.ceres@udesc.br)